#### **WinLister v1.22 Copyright (c) 2003 - 2015 Nir Sofer**

#### **Description**

This utility displays the list of opened windows on your system. For each window, some useful information is displayed: the title, the handle of window, location, size, class name, process number, the name of the program that created the window, and more...

In addition, you can easily hide, show, close or set to top-most mode the selected windows, or save the windows list to text or HTML file.

# **System Requirements**

This utility works properly on any version of Windows, starting from Windows 98 and up to Windows 8. Both 32-bit and 64-bit system are supported.

#### **Versions History**

- $\bullet$  Version 1.22:
	- WinLister now displays the process names (Some of them without the full path) for most processes when you run it without elevation ('Run As Administrator').
- Version  $1.21$ :
	- Fixed the properties and about windows so they are closed when clicking the 'X' button.
	- Fixed the blurry fonts problem on systems with high DPI settings.
- Version 1.20:
	- $\circ$  Added 'Run As Administrator' option (Ctrl+F11), which allows you to easily run WinLister as administrator on Windows Vista/7/8/2008.
- Version 1.15:
	- Added 64-bit version.
	- Fixed the flickering problem on Windows 7.
	- Added 'Always On Top' option.
- Version 1.13: The configuration is now saved to a file, instead of the Registry
- Version 1.12: Added ThreadID column.
- Version 1.11: Added support for Windows XP style.
- Version 1.10:
	- Choose Columns window.
	- New columns: Top Most, Tool Window, App Window, Popup Window.
	- New option: Top-Most Switch allows you to switch between regular window mode and top-most mode. In top-most mode, the window is always in top of all other windows.
	- New options: Switch To, Minimize,Maximize.
- Version 1.01:
	- $\circ$  New option: Display Windows With  $(0,0)$  Size
	- Fixed bug in size column.
- Version 1.00 First Release

# **Using WinLister**

This utility is a standalone executable, so it doesn't require any installation process or additional DLLs. Just run the executable (winlister.exe) and start using it. There is only one exception: If you want to run this utility on Windows NT, you should download the 'psapi.dll', and copy it into the system32 folder. After you run it, all current visible opened windows are displayed in the main window. Whenever there is a change in the Windows system (e.g: new window is added, existing window is closed, and so on), it'll immediately be updated in windows list of WinLister.

By default, only visible windows are displayed in the windows list, if you want to also list the invisible windows, you should select the 'Display Hidden Windows' from the Options menu.

# **The Options Menu**

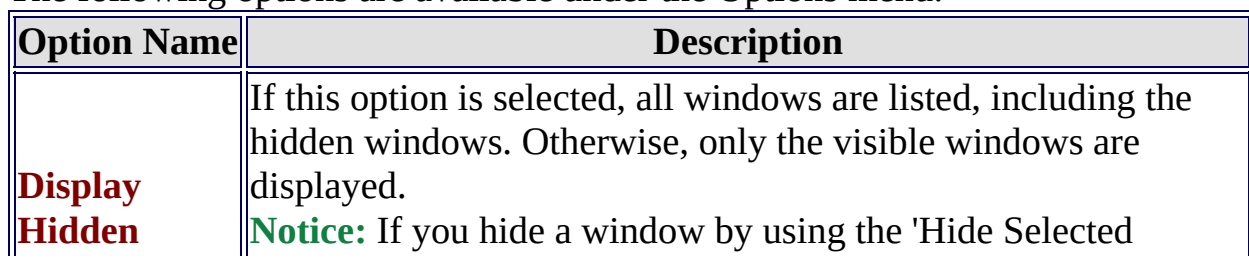

The following options are available under the Options menu:

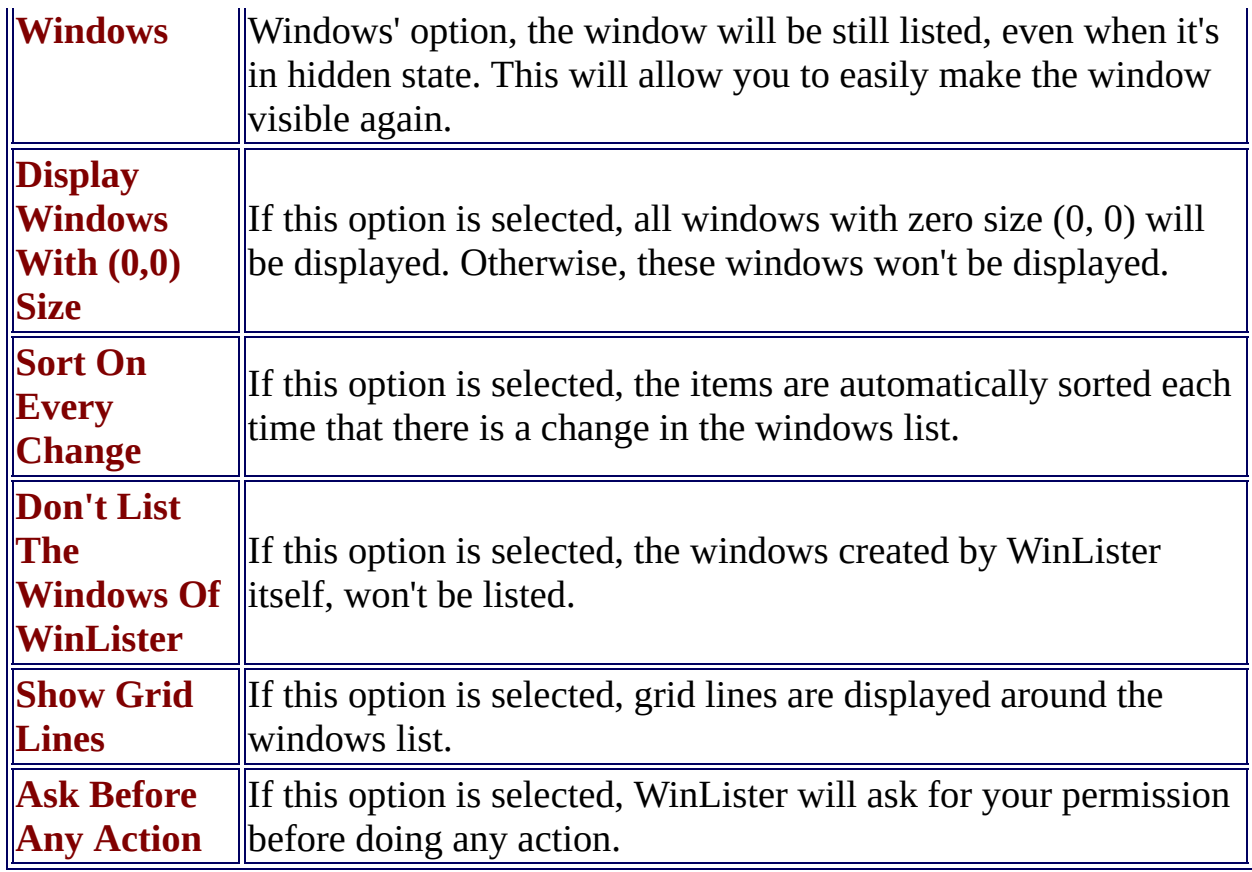

# **Actions On Selected Windows**

You Select one or more Window items, and do one of the following actions:

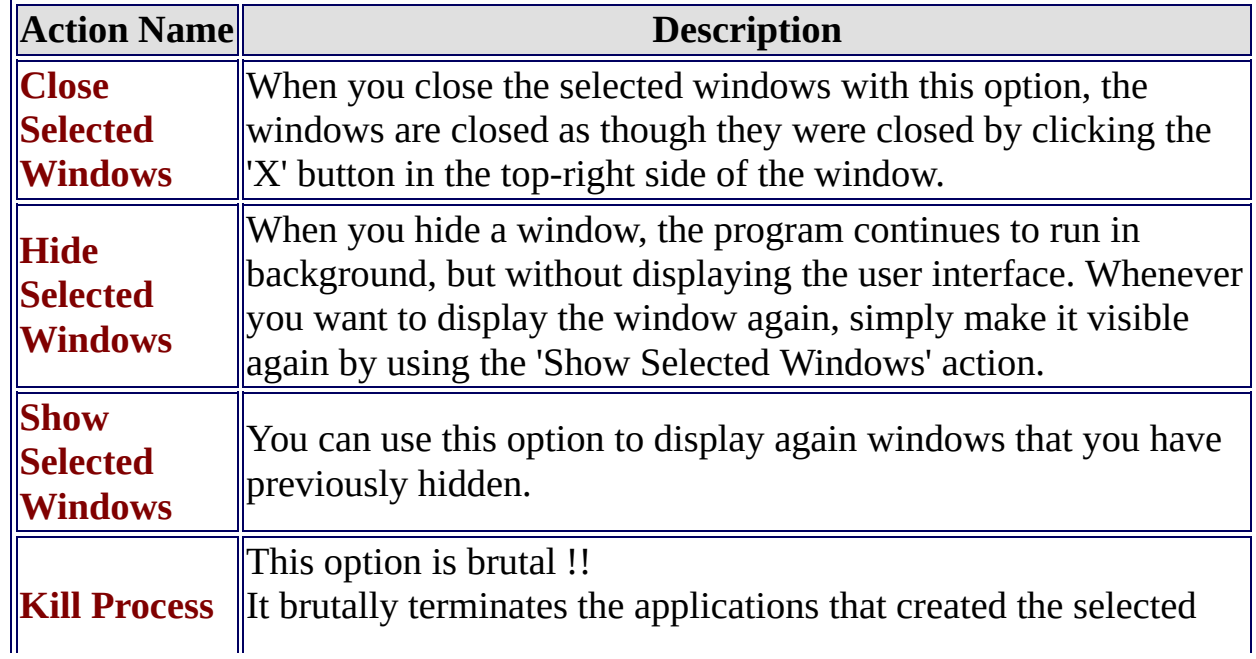

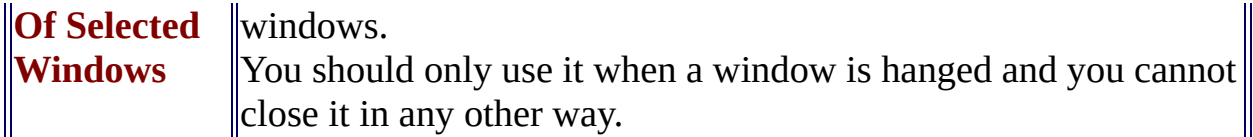

#### **License**

This utility is released as freeware. You are allowed to freely distribute this utility via floppy disk, CD-ROM, Internet, or in any other way, as long as you don't charge anything for this. If you distribute this utility, you must include all files in the distribution package, without any modification !

# **Disclaimer**

The software is provided "AS IS" without any warranty, either expressed or implied, including, but not limited to, the implied warranties of merchantability and fitness for a particular purpose. The author will not be liable for any special, incidental, consequential or indirect damages due to loss of data or any other reason.

# **Feedback**

If you have any problem, suggestion, comment, or you found a bug in my utility, you can send a message to **[nirsofer@yahoo.com](mailto:nirsofer@yahoo.com)**